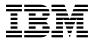

# Program Directory for z/VM Agent for IBM TDMF z/OS

version 5 release 9.0

Program Number 5655-TZ1

for Use with z/VM version 7 release 1 z/VM version 6 release 4

Document Date: October, 2019

GI13-4179-03

| Note —                                                                                                    |
|----------------------------------------------------------------------------------------------------|
| Before using this information and the product it supports, be sure to read the general information under "Notices" on page 43.                                                                                                    |
|                                                                                                    |
|                                                                                                    |
|                                                                                                    |
|                                                                                                    |
|                                                                                                    |
|                                                                                                    |
|                                                                                                    |
|                                                                                                    |
|                                                                                                    |
|                                                                                                    |
|                                                                                                    |
|                                                                                                    |
|                                                                                                    |
|                                                                                                    |
|                                                                                                    |
|                                                                                                    |
|                                                                                                    |
|                                                                                                    |
|                                                                                                    |
|                                                                                                    |
|                                                                                                    |
|                                                                                                    |
|                                                                                                    |
| This program directory, dated October, 2019, applies to z/VM Agent for IBM TDMF z/OS version 5 release 9.0 (z/VM Agent for TDMF z/OS), Program Number 5655-TZ1.                                                                                              |
| A form for reader's comments appears at the back of this publication. When you send information to IBM, you grant IBM® a nonexclusive right to use or distribute the information in any way it believes appropriate without incurring any obligation to you. |

© Copyright TeraCloud S.A. 2018, 2019

Note to U.S. Government Users — Documentation related to restricted rights — Use, duplication or disclosure is subject to restrictions set forth in GSA ADP Schedule Contract with IBM Corp.

© Copyright International Business Machines Corporation 2017, 2019. All rights reserved.

# Contents

|     | Introduction Program Description                                                      |    |
|-----|---------------------------------------------------------------------------------------|----|
| 1.1 | Flogram Description                                                                   |    |
|     | Program Materials                                                                     |    |
| 2.1 | Basic Machine-Readable Material                                                       | 2  |
| 2.2 | Optional Machine-Readable Material                                                    | 2  |
|     | Program Publications                                                                  |    |
|     | 2.3.1 Base Program Publications                                                       |    |
| 2   | 2.3.2 Softcopy Publicatons                                                            | 3  |
|     | Program Source Materials                                                              |    |
| 2.5 | Publications Useful During Installation                                               | 3  |
| 3.0 | Program Support                                                                       |    |
| 3.1 | Preventive Service Planning                                                           | 5  |
| 3.2 | Statement of Support Procedures                                                       |    |
| 4.0 | Program and Service Level Information                                                 | 6  |
|     | Program Level Information                                                             |    |
|     | Service Level Information                                                             |    |
|     | Cumulative Service                                                                    |    |
| 5.0 | Installation Requirements and Considerations                                          | -  |
|     | Hardware Requirements                                                                 |    |
|     | Program Considerations                                                                |    |
|     | 5.2.1 Operating System Requirements                                                   |    |
|     | 5.2.2 Other Program Product Requirements                                              |    |
|     | 5.2.3 Program Installation and Service Considerations                                 |    |
|     | DASD Storage and User ID Requirements                                                 |    |
| 6.0 | Installation Instructions                                                             | 1  |
|     | VMSES/E Installation Process Overview                                                 |    |
|     | Plan Your Installation For z/VM Agent for TDMF z/OS                                   |    |
|     | Allocate Resources for Installing z/VM Agent for TDMF z/OS                            |    |
|     | 5.3.1 Installing z/VM Agent for TDMF z/OS on Minidisk                                 |    |
|     | 5.3.2 Installing z/VM Agent for TDMF z/OS in SFS Directories                          |    |
|     | Install z/VM Agent for TDMF z/OS                                                      |    |
|     | 5.4.1 Update Build Status Table for z/VM Agent for TDMF z/OS                          |    |
|     | 5.4.2 Prepare z/VM Agent for TDMF z/OS for Service                                    |    |
|     | Install Service for z/VM Agent for TDMF z/OS                                          |    |
|     | Place z/VM Agent for TDMF z/OS Into Production                                        |    |
|     | 6.6.1 Copy z/VM Agent for TDMF z/OS Files Into Production on z/VM V6.3 or Later Using |    |
|     | Minidisks                                                                             | 25 |

| 6.6.2 Copy z/VM Agent for TDMF z/OS Files Into Production on z/VM V6.3 or Later Using Shared File System                                                                                                    | 25                         |
|----------------------------------------------------------------------------------------------------|----------------------------|
| 7.0 Service Instructions 7.1 VMSES/E Service Process Overview 7.2 Servicing z/VM Agent for TDMF z/OS 7.2.1 Automated Service Commands 7.3 Place the New z/VM Agent for TDMF z/OS Service Into Production 7.3.1 Copy the New z/VM Agent for TDMF z/OS Serviced Files Into Production on z/VM V6.3 or Later Using Minidisks 7.3.2 Copy the New z/VM Agent for TDMF z/OS Serviced Files Into Production on z/VM V6.3 or Later Using Shared File System | 27<br>28<br>28<br>30<br>31 |
| Appendix A. Create Product Parameter File (PPF) Override                                                                                                    | 33                         |
| Appendix B. Traditional Service Commands  B.1.1.1 Prepare to Receive Service  B.1.1.2 Receive the Service  B.1.1.3 Apply the Service  B.1.1.4 Update the Build Status Table  B.1.1.5 Build Serviced Objects                                                                                                    | 36<br>38<br>39<br>40       |
| Notices Trademarks and Service Marks                                                                                                    |                            |
| Reader's Comments                                                                                                    | 45                         |
| Figures                                                                                                    |                            |
| 1. Material: Program Publications 2. Publications Useful During Installation / Service on z/VM Version 6 3. Publications Useful During Installation / Service on z/VM Version 7 4. PSP Upgrade and Subset ID 5. Component IDs 6. DASD Storage Requirements for Target Minidisks                                                                                                    | 3<br>3<br>5<br>5           |
| o. Drob didage requirements for ranger minimises                                                                                                    | 9                          |

# 1.0 Introduction

This program directory is intended for the system programmer responsible for program installation and maintenance. It contains information concerning the material and procedures associated with the installation of z/VM Agent for TDMF z/OS. You should read all of this program directory before installing the program and then keep it for future reference.

The program directory contains the following sections:

- 2.0, "Program Materials" on page 2 identifies the basic and optional program materials and documentation for z/VM Agent for TDMF z/OS.
- 3.0, "Program Support" on page 5 describes the IBM support available for z/VM Agent for TDMF z/OS.
- 4.0, "Program and Service Level Information" on page 6 lists the APARs (program level) and PTFs (service level) incorporated into z/VM Agent for TDMF z/OS.
- 5.0, "Installation Requirements and Considerations" on page 7 identifies the resources and considerations for installing and using z/VM Agent for TDMF z/OS.
- 6.0, "Installation Instructions" on page 11 provides detailed installation instructions for z/VM Agent for TDMF z/OS.
- 7.0, "Service Instructions" on page 27 provides detailed servicing instructions for z/VM Agent for TDMF z/OS.
- Appendix A, "Create Product Parameter File (PPF) Override" on page 33 provides detailed information on overriding the Product Parameter File (PPF).
- Appendix B, "Traditional Service Commands" on page 36 provides alternative instructions for servicing z/VM Agent for TDMF z/OS.

Before installing z/VM Agent for TDMF z/OS, read 3.1, "Preventive Service Planning" on page 5. This section tells you how to find any updates to the information and procedures in this program directory.

# 1.1 Program Description

z/VM Agent for TDMF z/OS provides z/VM agent support for IBM Transparent Data Migration Facility. This VM agent will monitor I/O to VM volumes from the VM system and SWAP source to target volumes at the command of the z/OS master system.

# 2.0 Program Materials

An IBM program is identified by a program number. The program number for z/VM Agent for IBM TDMF z/OS version 5 is 5655-TZ1.

The program announcement material describes the features supported by z/VM Agent for TDMF z/OS. Ask your IBM marketing representative for this information if you have not already received a copy.

The following sections identify:

- · basic and optional program materials available with this program
- · publications useful during installation.

#### 2.1 Basic Machine-Readable Material

This program is available electronically by ordering it through the z/VM SDO using IBM Shopz. For more information about IBM Shopz go to www.ibm.com/software/ShopzSeries. The electronic envelope contains all the programs and data needed for installation. See section 6.0, "Installation Instructions" on page 11 for more information about how to install the program.

Please refer to the Media Report, that comes with your order, for a description of the contents of each individual deliverable.

# 2.2 Optional Machine-Readable Material

There are no optional machine-readable materials for z/VM Agent for TDMF z/OS.

# 2.3 Program Publications

The following sections identify the basic and optional publications for z/VM Agent for TDMF z/OS.

## 2.3.1 Base Program Publications

Figure 1 identifies the program publications for z/VM Agent for TDMF z/OS.

Figure 1. Material: Program Publications

| Publication Title                                                    | Form Number |  |
|----------------------------------------------------------------------|-------------|--|
| IBM Transparent Data Migration Facility z/OS V5.9 Reference Guide    | SC27-8963   |  |
| IBM Transparent Data Migration Facility z/OS V5.9 Messages and Codes | SC27-8964   |  |

## 2.3.2 Softcopy Publications

The z/VM Agent for TDMF z/OS publications can be downloaded using the specific publication number through the IBM Publication Center at:

www.ibm.com/shop/publications/order

The Publications Center is a world wide central repository for IBM product publications and marketing material.

## 2.4 Program Source Materials

No program source materials or viewable program listings are provided for z/VM Agent for TDMF z/OS.

## 2.5 Publications Useful During Installation

The publications listed in Figure 2 and Figure 3 may be useful during the installation of z/VM Agent for TDMF z/OS. To order copies, contact your IBM representative.

Figure 2. Publications Useful During Installation / Service on z/VM Version 6

| Publication Title                                           | Form Number |  |
|-------------------------------------------------------------|-------------|--|
| z/VM: VMSES/E Introduction and Reference                    | GC24-6243   |  |
| z/VM: Service Guide                                         | GC24-6247   |  |
| z/VM: CMS Commands and Utilities Reference                  | SC24-6166   |  |
| z/VM: CMS File Pool Planning, Administration, and Operation | SC24-6167   |  |
| z/VM: Other Components Messages and Codes                   | GC24-6207   |  |
| z/VM: CMS and REXX/VM Messages and Codes                    | GC24-6161   |  |
| z/VM: CP Messages and Codes                                 | GC24-6177   |  |
| z/VM: CP Planning and Administration                        | SC24-6178   |  |

Figure 3 (Page 1 of 2). Publications Useful During Installation / Service on z/VM Version 7

| Publication Title                                           | Form Number |
|-------------------------------------------------------------|-------------|
| z/VM: VMSES/E Introduction and Reference                    | GC24-6336   |
| z/VM: Service Guide                                         | GC24-6325   |
| z/VM: CMS Commands and Utilities Reference                  | GC24-6260   |
| z/VM: CMS File Pool Planning, Administration, and Operation | GC24-6261   |
| z/VM: Other Components Messages and Codes                   | GC24-6300   |
| z/VM: CMS and REXX/VM Messages and Codes                    | GC24-6255   |

Figure 3 (Page 2 of 2). Publications Useful During Installation / Service on z/VM Version 7

| Publication Title                    | Form Number |
|--------------------------------------|-------------|
| z/VM: CP Messages and Codes          | GC24-6270   |
| z/VM: CP Planning and Administration | GC24-6271   |

# 3.0 Program Support

This section describes the IBM support available for z/VM Agent for TDMF z/OS.

## 3.1 Preventive Service Planning

Before installing z/VM Agent for TDMF z/OS, check with your IBM Support Center or use IBMLink™ (ServiceLink) to see whether there is additional Preventive Service Planning (PSP) information. To obtain this information, specify the following UPGRADE and SUBSET values:

Figure 4. PSP Upgrade and Subset ID

| Retain    |         |             |         |
|-----------|---------|-------------|---------|
| COMPID    | Release | <br>Upgrade | Subset  |
| TDMFZVM01 | 590     | TDMF590     | TDMFVMC |

## 3.2 Statement of Support Procedures

Report any difficulties you have using this program to your IBM Support Center. If an APAR is required, the Support Center will tell you where to send any needed documentation.

Figure 5 identifies the component ID (COMPID), Retain Release and Field Engineering Service Number (FESN) for z/VM Agent for TDMF z/OS.

Figure 5. Component IDs

| Retain         |     |                                |         |
|----------------|-----|--------------------------------|---------|
| COMPID Release |     | Component Name                 | FESN    |
| TDMFZVM01      | 590 | z/VM Agent for TDMF z/OS 5.9.0 | 0510354 |

# 4.0 Program and Service Level Information

This section identifies the program and any relevant service levels of z/VM Agent for TDMF z/OS. The program level refers to the APAR fixes incorporated into the program. The service level refers to the PTFs shipped with this product.

## 4.1 Program Level Information

No APARs have been incorporated into z/VM Agent for TDMF z/OS.

#### 4.2 Service Level Information

Check the TDMF590 PSP bucket for any PTFs that should be installed or any additional install information.

#### 4.3 Cumulative Service

Cumulative service for z/VM Agent for TDMF z/OS V5.9.0 is available through Expanded Service Option, ESO. You need to specify the product ID, 5655TZ1C, when ordering the ESO. For ESO information see:

www.vm.ibm.com/service/rsu/rsu\_eso.html#VM\_ESO

# 5.0 Installation Requirements and Considerations

The following sections identify the system requirements for installing and activating z/VM Agent for TDMF z/OS.

### 5.1 Hardware Requirements

z/VM Agent for TDMF z/OS V5.9.0 will operate on any hardware that supports the prerequisite software.

## 5.2 Program Considerations

The following sections list the programming considerations for installing and activating z/VM Agent for TDMF z/OS.

### 5.2.1 Operating System Requirements

z/VM Agent for TDMF z/OS supports the following VM operating systems:

- z/VM version 7 release 1
- z/VM version 6 release 4

## 5.2.2 Other Program Product Requirements

None

## 5.2.3 Program Installation and Service Considerations

This section describes items that should be considered before you install or service z/VM Agent for TDMF z/OS.

- VMSES/E is required to install and service this product.
- If multiple users install and maintain licensed products on your system, there may be a problem
  getting the necessary access to MAINT's 51D disk. If you find that there is contention for write access
  to the 51D disk, you can eliminate it by converting the Software Inventory from minidisk to Shared File
  System (SFS). See the VMSES/E Introduction and Reference manual, section "Changing the
  Software Inventory to an SFS Directory", for information on how to make this change.
- Customers will not install z/VM Agent for TDMF z/OS strictly using the MAINT user ID, but will use a new user ID--5655TZ1C. This is the IBM suggested user ID name. You are free to change this to any user ID name you wish; however, a PPF override must be created.

© Copyright IBM Corp. 2017, 2019

Note: It may be easier to make the above PPF override change during the installation procedure 6.2, "Plan Your Installation For z/VM Agent for TDMF z/OS" step 6 on page 14, rather than after you have installed this product.

- If you are using an External Security Manager (such as IBM RACF Security Server), the following must be permitted:
  - From user ID 5655TZ1C, LINK MAINT 51D in MR mode
  - From user ID 5655TZ1C, LINK MAINT 5E5 in RR mode
  - All LINK statements specified in the sample directory entries for the z/VM Agent for TDMF z/OS user IDs. Refer to 5.3, "DASD Storage and User ID Requirements" for a list of z/VM Agent for TDMF z/OS user IDs.

## 5.3 DASD Storage and User ID Requirements

Figure 6 lists the user IDs, minidisks and default SFS directory names that are used to install and service z/VM Agent for TDMF z/OS.

#### **Important Installation Notes:**

- User ID(s) and minidisks or SFS directories will be defined in 6.2, "Plan Your Installation For z/VM Agent for TDMF z/OS" on page 12 and are listed here so that you can get an idea of the resources that you will need prior to allocating them.
- 5655TZ1C is a default user ID and can be changed. If you choose to change the name of the installation user ID you need to create a Product Parameter Override (PPF) to reflect this change. This can be done in 6.2, "Plan Your Installation For z/VM Agent for TDMF z/OS" step 6 on page 14.
- If you choose to install z/VM Agent for TDMF z/OS on a common user ID the default minidisk addresses for z/VM Agent for TDMF z/OS may already be defined. If any of the default minidisks required by z/VM Agent for TDMF z/OS are already in use you will have to create an override to change the default minidisks for z/VM Agent for TDMF z/OS so they are unique.

| Figure 6 (Page 1 of 2). DASD Storage Requirements for Target Minidisks |         |                      |            |         |           |                                                                                                    |  |
|------------------------------------------------------------------------|---------|----------------------|------------|---------|-----------|----------------------------------------------------------------------------------------------------|--|
| Minidisk<br>owner                                                      | Default | Storage in Cylinders |            | FB-512  | SFS<br>4K | Usage                                                                                                    |  |
| (user ID)                                                              | Address | DASD                 | CYLS       | Blocks  | Blocks    | Default SFS Directory Name (3*)                                                                                                    |  |
| 5655TZ1C                                                               | 191     | 3390<br>9345         | 10<br>12   | 14400   | 1800      | 5655TZ1C user ID's 191 minidisk filepool1:5655TZ1C.                                                                                                    |  |
| 5655TZ1C                                                               | 2B2     | 3390<br>9345         | 10<br>12   | 14400   | 1800      | Contains all the base code shipped with z/VM Agent for TDMF z/OS filepool1:5655TZ1C.TDMFVMC.OBJECT                                                                                  |  |
| 5655TZ1C                                                               | 2C2     | 3390<br>9345         | 5 6        | 7200    | 900       | Contains sample files. filepool1:5655TZ1C.TDMFVMC.SAMPLE                                                                                                    |  |
| 5655TZ1C                                                               | 2D2     | 3390<br>9345         | 50<br>60   | 72000   | 9000      | Contains serviced files filepool1:5655TZ1C.TDMFVMC.DELTA                                                                                                    |  |
| 5655TZ1C                                                               | 2A6     | 3390<br>9345         | 10<br>12   | 14400   | 1800      | Contains AUX files and software inventory tables that represent the test service level of z/VM Agent for TDMF z/OS filepool1:5655TZ1C.TDMFVMC.APPLYALT                              |  |
| 5655TZ1C                                                               | 2A2     | 3390<br>9345         | 10<br>12   | 14400   | 1800      | Contains AUX files and software inventory tables that represent the service level of z/VM Agent for TDMF z/OS that is currently in production. filepool1:5655TZ1C.TDMFVMC.APPLYPROD |  |
| 5655TZ1C                                                               | 29E     | 3390<br>9345         | 10<br>12   | 14400   | 1800      | Test build disk for server code. filepool1:5655TZ1C.TDMFVMC.TBUILD                                                                                                    |  |
| 5655TZ1C                                                               | 195     | 3390<br>9345         | 10<br>12   | 14400   | -         | TDMFVM user ID's 195 product minidisk                                                                                                    |  |
| 5655TZ1C<br>Totals                                                     |         | 3390<br>9345         | 115<br>138 | 151,200 | 18,900    | Total DASD storage required for user ID 5655TZ1C. Use the SFS total for 5655TZ1C in step 5 on page 18.                                                                              |  |

#### Notes:

- 1. Cylinder values defined in this table are based on a 4K block size. FB-512 block and SFS values are derived from the 3390 cylinder values in this table. The FBA blocks are listed as 1/2K but should be CMS formatted at 1K size.
- 2. The default SFS file pool is VMSYS. If you are installing on z/VM V6.3 or later, IBM recommends creating a PPF override to use:
  - VMPSFS for all directories that will be shared across the cluster. These are noted as *filepool1* in the table.
  - A unique SFS file pool for all directories that should be unique on each member of the cluster. These are noted as *filepool2* in the table. For this unique file pool, you can use VMSYS (provided by IBM) or you can create a new unique file pool such as MYPOOL1.

| Figure 6 (Page 2 of 2). DASD Storage Requirements for Target Minidisks |                             |              |           |        |        |                                                 |  |
|------------------------------------------------------------------------|-----------------------------|--------------|-----------|--------|--------|-------------------------------------------------|--|
| Minidisk<br>owner                                                      | vner Default Cylinders FB-5 | FB-512       | SFS<br>4K | Usage  |        |                                                 |  |
| (user ID)                                                              |                             | DASD         | CYLS      | Blocks | Blocks | Default SFS Directory Name (3*)                 |  |
| TDMFVM                                                                 | 191                         | 3390<br>9345 | 5<br>6    | 7200   | 900    | TDMFVM user ID's 191 minidisk                   |  |
|                                                                        |                             |              |           |        |        | filepool1:TDMFVM.                               |  |
| TDMFVM<br>Totals                                                       |                             | 3390<br>9345 | 5<br>6    | 21,600 | 2,700  | Total DASD storage required for user ID TDMFVM. |  |

#### Notes:

- 1. Cylinder values defined in this table are based on a 4K block size. FB-512 block and SFS values are derived from the 3390 cylinder values in this table. The FBA blocks are listed as 1/2K but should be CMS formatted at 1K size.
- 2. The default SFS file pool is VMSYS. If you are installing on z/VM V6.3 or later, IBM recommends creating a PPF override to use:
  - VMPSFS for all directories that will be shared across the cluster. These are noted as filepool1 in the
  - A unique SFS file pool for all directories that should be unique on each member of the cluster. These are noted as filepool2 in the table. For this unique file pool, you can use VMSYS (provided by IBM) or you can create a new unique file pool such as MYPOOL1.

## 6.0 Installation Instructions

This chapter describes the installation methods and the step-by-step procedures to install and activate z/VM Agent for TDMF z/OS.

The step-by-step procedures are in two-column format. The steps to be performed are in bold, large numbers. Commands for these steps are on the left-hand side of the page in bold print. Additional information for a command may exist to the right of the command.

Each step of the installation instructions must be followed. Do not skip any step unless directed to do so.

Throughout these instructions, the use of IBM-supplied default minidisk addresses and user IDs is assumed. If you use different user IDs, minidisk addresses, or SFS directories to install z/VM Agent for TDMF z/OS, adapt these instructions as needed for your environment.

#### Note -

The sample console output presented throughout these instructions was produced on a z/VM V6.4 system. If you're installing z/VM Agent for TDMF z/OS on a different z/VM system, the results obtained for some commands may differ from those depicted here.

#### 6.1 VMSES/E Installation Process Overview

The following is a brief description of the main steps in installing z/VM Agent for TDMF z/OS using VMSES/E.

Plan Your Installation

Use the VMFINS command to load several VMSES/E files from the product envelope and to obtain z/VM Agent for TDMF z/OS resource requirements.

Allocate Resources

The information obtained from the previous step is used to allocate the appropriate minidisks (or SFS directories) and user IDs needed to install and use z/VM Agent for TDMF z/OS.

• Install the z/VM Agent for TDMF z/OS Product

Use the VMFINS command to load the z/VM Agent for TDMF z/OS product files from the envelope to the test BUILD and BASE minidisks/directories. VMFINS is then used to update the VM SYSBLDS file used by VMSES/E for software inventory management.

Install Service for z/VM Agent for TDMF z/OS

Use the SERVICE command or the traditional service commands to install any available PTFs for z/VM Agent for TDMF z/OS.

Place z/VM Agent for TDMF z/OS Files into Production

Copy files from the test BUILD disks to production BUILD disks.

Perform Post-installation Tasks

Information about file tailoring and initial activation of the program is presented in the z/VM Agent for TDMF z/OS Reference Guide (SC27-8963).

For a complete description of all VMSES/E installation options refer to VMSES/E Introduction and Reference.

## 6.2 Plan Your Installation For z/VM Agent for TDMF z/OS

The VMFINS command will be used to plan the installation. This section has 2 main steps that will:

- load the first file, containing installation files
- generate a 'PLANINFO' file listing
  - all user ID and mdisks/SFS directory requirements
  - required products

#### Electronic Delivery (envelope file) -

If you have received the product electronically, on CD-ROM, or on DVD, follow the appropriate instructions to retrieve and decompress the envelope files to the MAINT 500 minidisk if you are installing on z/VM V6.3 or later. The decompression is currently done by using the DETERSE MODULE (shipped with VMSES/E).

For more information on retrieving and decompressing products received as envelope files, visit http://www.vm.ibm.com/install/vmlpinst.html

To obtain planning information for your environment:

1 Log on as z/VM Agent for TDMF z/OS installation planner.

This user ID can be any ID that has read access to MAINT's 5E5 minidisk and write access to the MAINT 51D minidisk. IBM suggests using MAINTvrm if you are installing on z/VM V6.3 or later where vrm is the release number of VM. In the following commands replace vrm with either 630, 640 or use MAINT if the old VM naming convention exists in your installation. MAINT will be used as an example in this document.

**2** Provide the installation planning user ID access to the code.

link MAINT 500 500 rr acc 500 c

**3** Establish read access to the VMSES/E code.

link MAINT 5e5 5e5 rr access 5e5 b

The 5E5 disk contains the VMSES/E code.

**4** Establish write access to the Software Inventory disk.

# link MAINT 51d 51d mr access 51d d

The MAINTvrm 51D disk is where the VMSES/E system-level Software Inventory and other dependent files reside.

**Note:** If another user already has the MAINT 51D minidisk linked in write mode (R/W), you will only obtain read access (R/O) to this minidisk. If this occurs, you will need to have that user re-link the 51D in read-only mode (RR), and then re-issue the above LINK and ACCESS commands. Do not continue with these procedures until a R/W link is established to the 51D minidisk.

- **5** Load the z/VM Agent for TDMF z/OS product control files to the 51D minidisk. The VMFINS INFO command will perform the following:
  - load Memo-to-Users
  - load various product control files, including the Product Parameter File (PPF) and the PRODPART files
  - create VMFINS PRODLIST on your A-disk. The VMFINS PRODLIST contains a list of products on the installation media.
  - **a** Installing from a product **envelope** file

#### vmfins install info (nomemo env envfilename

**envfilename** is the file name of the product envelope file. The file type must be SERVLINK.

The NOMEMO option will load the memos from the envelope file but will not issue a prompt to send them to the system printer. Specify the MEMO option if you want to be prompted for printing the memo.

VMFINS2760I VMFINS processing started VMFINS1909I VMFINS PRODLIST created on your A-disk VMFINS2760I VMFINS processing completed successfully Ready; **6** Obtain resource planning information for z/VM Agent for TDMF z/OS.

#### Note:

- The product will **not** be loaded by the VMFINS command at this time.
- The default SFS file pool is VMSYS. If you are installing on z/VM V6.3 or later, IBM recommends
  - Using VMPSFS for all directories that will be shared across the
  - Using a unique SFS file pool on each member of the cluster for the directories which should be unique on each member. These include production directories and all directories for multipconfiguration users. For this unique file pool, you can use VMSYS (provided by IBM) or you can create a new unique file pool such as MYPOOL1.

You will need to create a PPF override to use these file pools.

- If you change the PPF name, a default user ID, or other parameters via a PPF override, you will need to use your changed values instead of those indicated (when appropriate), throughout the rest of the installation instructions, as well as the instructions for servicing z/VM Agent for TDMF z/OS. For example, you will need to specify your PPF override file name instead of 5655TZ1C for certain VMSES/E commands.
- If you're not familiar with creating PPF overrides using VMFINS, you should review the "Using the Make Override Panel" section in Chapter 3 of the VMSES/E Introduction and Reference before you continue. This same chapter has information about changing the VMSYS file pool name, if you need it.

vmfins install ppf 5655TZ1C {TDMFVMC | TDMFVMCSFS } (plan nomemo env envfilename

envfilename is the file name of the product envelope file. The file type must be SERVLINK.

Use **TDMFVMC** for installing on minidisks.

Use TDMFVMCSFS for installing in Shared File System directories on z/VM V6.3 or later.

#### You can override any of the following:

- · the name of the product parameter file
- · the default user IDs
- minidisk/directory definitions

```
VMFINS2767I Reading VMFINS DEFAULTS B for additional options
VMFINS2760I VMFINS processing started
VMFINS2601R Do you want to create an override for :PPF 5655TZ1C TDMFVMC
:PRODID 5655TZ1C%TDMFVMC?
Enter 0 (No), 1 (Yes) or 2 (Exit)

0
VMFINS2603I Processing product :PPF 5655TZ1C TDMFVMC :PRODID
5655TZ1C%TDMFVMC
VMFREQ1909I 5655TZ1C PLANINFO created on your A-disk
VMFREQ2805I Product :PPF 5655TZ1C TDMFVMC :PRODID 5655TZ1C%TDMFVMC
has passed requisite checking
VMFINT2603I Planning for the installation of product :PPF 5655TZ1C TDMFVMC
:PRODID 5655TZ1C%TDMFVMC
VMFRMT2760I VMFRMT processing started
VMFRMT2760I VMFRMT processing completed successfully
VMFINS2760I VMFINS processing completed successfully
```

**7** Review the install message log (\$VMFINS \$MSGLOG). If necessary, correct any problems before going on. For information about handling specific error messages, see the appropriate *z/VM: System Messages and Codes*, or use on-line HELP.

#### vmfview install

**8** If you manage your system directory on the MAINTvrm 2CC minidisk, re-access it

acc 2CC c

# 6.3 Allocate Resources for Installing z/VM Agent for TDMF z/OS

Use the planning information in the 5655TZ1C PLANINFO file, created in the PLAN step, to:

• Create the 5655TZ1C and service virtual machine user directories for minidisk install. Refer to 6.3.1, "Installing z/VM Agent for TDMF z/OS on Minidisk" for detailed instructions.

OR

• Create the 5655TZ1C and service virtual machine user directories for SFS install. Refer to 6.3.2, "Installing z/VM Agent for TDMF z/OS in SFS Directories" on page 17 for detailed instructions.

# 6.3.1 Installing z/VM Agent for TDMF z/OS on Minidisk

**1** Obtain the user directory from the 5655TZ1C PLANINFO file.

Note: The user directory entry is located in the resource section of the PLANINFO file, at the bottom; these entries will contain all of the links and privilege classes necessary for the 5655TZ1C and service virtual machine user ID. Use the directory entry found in PLANINFO as a model as input to your system directory.

**2** Add the 5655TZ1C and service virtual machine directory entries to the system directory.

IBM recommends the following user IDs be defined as single configuration users:

• 5655TZ1C

IBM recommends the following user IDs be defined as multiconfiguration users:

TDMFVM

Change the passwords for all the user IDs you are adding from xxxxx to valid passwords, in accordance with your security guidelines.

- **3** Add the MDISK statements to the directory entry for 5655TZ1C and any service virtual machine you will be using. Use Figure 6 on page 8 to obtain the minidisk requirements.
- **4** Place the new directories on-line using the DIRECTXA command or an equivalent CP directory maintenance method, such as IBM® DirMaint™. If you are installing z/VM Agent for TDMF z/OS in a z/VM Single System Image cluster, place the directory on-line on each member of the cluster.
- **5** Format all minidisks for the 5655TZ1C user ID. In addition, if you are installing z/VM Agent for TDMF z/OS for the first time, format all minidisks for the service virtual machine user IDs.

If you are installing on a system that has a previous release of z/VM Agent for TDMF z/OS installed, format all new minidisks for the service virtual machine user IDs.

For each minidisk, perform the following:

link userid devaddr1 devaddr2 mr format devaddr2 filemode 1 label rel devaddr2 (det

userid is the user ID that owns the disk you are formatting (for example, the installion user ID or one of the z/VM Agent for TDMF z/OS service virtual machine user IDs.

devaddr1 is the virtual device address to be formatted for specified user ID.

devaddr2 is an available virtual device address.

filemode is an available filemode.

label is the minidisk label.

**6** Continue with 6.4, "Install z/VM Agent for TDMF z/OS" on page 20.

## 6.3.2 Installing z/VM Agent for TDMF z/OS in SFS Directories

1 Obtain the user directory from the 5655TZ1C PLANINFO file.

Note: The user directory entries are located in the resource section of the PLANINFO file, at the bottom; these entries will contain all of the links and privilege classes necessary for the 5655TZ1C and service virtual machine user IDs. Use the directory entries found in PLANINFO as a model as input to your system directory.

2 Add the 5655TZ1C and service virtual machine directory entries to the system directory.

IBM recommends the following user IDs be defined as single configuration users:

• 5655TZ1C

IBM recommends the following user IDs be defined as multiconfiguration users:

TDMFVM

Change the passwords for all the user IDs you are adding from xxxxx to valid passwords, in accordance with your security guidelines.

**3** If you intend to use an SFS directory as the work space for the 5655TZ1C user ID or any of the service virtual machine user IDs you will use, include the following IPL control statement in their directory entry:

IPL CMS PARM FILEPOOL filepool

where filepool is the name of the file pool you specified for installation of z/VM Agent for TDMF z/OS in SFS. Refer to Figure 6 on page 8.

This will cause CMS to automatically access the user ID's top directory as file mode A.

**4** Place the new directory on-line using the DIRECTXA command or an equivalent CP directory maintenance method, such as DIRMAINT.

If you are installing z/VM Agent for TDMF z/OS in a z/VM Single System Image cluster, place the directory on-line on each member of the cluster.

- **5** An SFS installation will also require the following steps:
  - **a** Determine the number of 4K blocks that are required for SFS directories by adding up the 4K blocks required for each SFS directory, for each user ID, you plan to use.

If you intend to use all of the default z/VM Agent for TDMF z/OS SFS directories, the 4K block requirements for the directories are summarized in Figure 6 on page 8.

This information will be used when enrolling the 5655TZ1C and service virtual machine user IDs in the VMSYS and VMPSFS file pools or the local file pools you have specified in the PPF override.

**b** Enroll user 5655TZ1C in the appropriate file pools using the ENROLL **USER** command:

ENROLL USER 5655TZ1C filepool: (BLOCKS blocks

where *blocks* is the number of 4K blocks required for this user ID only.

where filepool is the name of the file pool. If you are installing on z/VM V6.3 or later, IBM recommends using a unique file pool. For this unique file pool, you can use VMSYS (provided by IBM) or you can create a new unique file pool such as MYPOOL1.

**C** Enroll any of the service virtual machines, that you are going to use, in the appropriate file pool using the ENROLL USER command. You need to issue the ENROLL USER command for each service machine user ID you plan on using.

ENROLL USER symID filepool: (BLOCKS blocks

where svmID is the service virtual machine user ID.

where filepool is the name of the file pool. The default is VMSYS for all releases of z/VM.

where blocks is the number of 4K blocks that you calculated in the previous step for the user ID you are enrolling.

Note: This must be done from a user ID that is an administrator for the specified file pool.

- d Determine if there are enough blocks available in the filepool to install z/VM Agent for TDMF z/OS. This information can be obtained from the QUERY FILEPOOL STORGRP command. If the number of blocks free is smaller than the total 4K blocks needed to install z/VM Agent for TDMF z/OS you will need to add space to the filepool. See the CMS File Pool Planning, Administration, and Operation manual for information on adding space to a filepool.
- **e** Create the necessary subdirectories listed in the 5655TZ1C PLANINFO file using the CREATE DIRECTORY command.

#### create directory filepool: dirid

*dirid* is the name of the SFS directory you're creating.

filepool is the name of the file pool.

An example of the create command is:

create directory VMSYS:5655TZ1C.tdmfvmc
create directory VMSYS:5655TZ1C.tdmfvmc.0BJECT
create directory VMSYS:5655TZ1C.tdmfvmc.SAMPLE

If necessary, see the *CMS Command Reference* manual for more information about the CREATE DIRECTORY command.

A complete list of default z/VM Agent for TDMF z/OS SFS directories is provided in Figure 6 on page 8.

If installing on z/VM V6.3 or later

#### grant auth filepool:5655TZ1C.tdmfvmc.OBJECT to MAINT (read newread

where MAINT is the installation and maintenance user ID for the release of z/VM you are using.

where *filepool* is the name of the file pool. IBM recommends using VMPSFS.

**f** ensure the service virtual machines have write access to the 5655TZ1C product minidisk 195.

## 6.4 Install z/VM Agent for TDMF z/OS

The ppfname used throughout these installation instructions is 5655TZ1C, which assumes you are using the PPF supplied by IBM for z/VM Agent for TDMF z/OS. If you have your own PPF override file for z/VM Agent for TDMF z/OS, you should use your file's ppfname instead of 5655TZ1C. The ppfname you use should be used throughout the rest of this procedure.

- 1 Logon to the installation user ID **5655TZ1C**.
- 2 Create a PROFILE EXEC that will contain the ACCESS commands for MAINT 5E5 and 51D minidisks and define a RETRIEVE key.

xedit profile exec a ===> input /\*\*/ ===> input 'access 5e5 b' ===> input 'access 51d d' ===> input 'cp set pf12 retrieve' ===> file

If either 5E5 or 51D is in a shared file system (SFS) then substitute your SFS directory name in the access command.

In this example, you can now use PF12 to find, modify, and execute previously executed commands.

**3** Run the profile to access MAINT's minidisks and activate the RETRIEVE key.

#### profile

4 If the Software Inventory disk (51D) was accessed R/O (read only) then establish write access to the Software Inventory disk.

Note: If the MAINT 51D minidisk was accessed R/O, you will need to have the user who has it linked R/W link it as R/O. You then can issue the following commands to obtain R/W access to it.

link MAINT 51d 51d mr access 51d d

**5** Provide the installation user ID access to the SERVLINK file.

link MAINT 500 500 rr acc 500 c

6 Install z/VM Agent for TDMF z/OS.

Note:

- · If you have already created a PPF override file, you should specify your override file name, in place of the default PPF name (5655TZ1C), after the PPF keyword for the following VMFINS command.
- · You may be prompted for additional information during VMFINS INSTALL processing depending on your installation environment. If you're unsure how to respond to a prompt, refer to the "Installing Products with VMFINS" and "Install Scenarios" chapters in the VMSES/E Introduction and Reference to decide how to proceed.

#### vmfins install ppf 5655TZ1C {TDMFVMC | TDMFVMCSFS | } (nomemo nolink env envfilename

envfilename is the file name of the product envelope file. The file type must be SERVLINK.

Use **TDMFVMC** for installing on minidisks.

Use **TDMFVMCSFS** for installing in Shared File System directories on z/VM V6.3 or later.

The NOLINK option indicates that you don't want VMFINS to link to the appropriate minidisks, only access them if not accessed.

```
VMFINS2767I Reading VMFINS DEFAULTS B for additional options
VMFINS2760I VMFINS processing started
VMFINS2601R Do you want to create an override for :PPF 5655TZ1C TDMFVMC
             :PRODID 5655TZ1C%TDMFVMC?
             Enter 0 (No), 1 (Yes) or 2 (Exit)
VMFINS2603I Processing product :PPF 5655TZ1C TDMFVMC :PRODID
             5655T71C%TDMFVMC
VMFREQ2805I Product :PPF 5655TZ1C TDMFVMC :PRODID 5655TZ1C%TDMFVMC
             has passed requisite checking
VMFINT2603I Installing product :PPF 5655TZ1C TDMFVMC :PRODID
             5655TZ1C%TDMFVMC
VMFSET2760I VMFSETUP processing started for 5655TZ1C TDMFVMC
VMFUTL2205I Minidisk Directory Assignments:
             String
                        Mode Stat Vdev Label/Directory
VMFUTL2205I LOCALSAM E
                                R/W 2C2
                                             5652C2
VMFUTL2205I APPLY
                                R/W 2A6
                                             5652A6
VMFUTI 2205T
                                R/W
                        G
                                     2A2
                                             5652A2
VMFUTL2205I DELTA
                                R/W
                                     2D2
                                             5652D2
VMFUTL2205I BUILD0
                                R/W
                                     29E
                                             56529E
VMFUTL2205I BASE
                                R/W
                                     2B2
                                             5652B2
VMFUTL2205I -----
                                R/W
                                     191
                                             SES191
VMFUTL2205I -----
                        В
                                R/0
                                     5E5
                                            MNT5E5
VMFUTL2205I ----- D
                                R/W
                                     51D
                                            MNT51D
VMFUTL2205I -----
                                R/0
                                     190
                                             CMS21
VMFUTL2205I ----- Y/S
                                R/O 19E
                                            YDISK
VMFSET2760I VMFSETUP processing completed successfully
VMFREC2760I VMFREC processing started
VMFREC1852I Volume 1 of 1 of INS ENVELOPE 1000
VMFREC1851I (1 of 7) VMFRCAXL processing AXLIST VMFRCX2159I Loading 0 part(s) to DELTA 2D2 (H)
VMFREC1851I (2 of 7) VMFRCPTF processing PARTLST
VMFRCP2159I Loading 0 part(s) to DELTA 2D2 (H)
VMFREC1851I (3 of 7) VMFRCCOM processing DELTA
VMFRCC2159I Loading 0 part(s) to DELTA 2D2 (H)
VMFREC1851I (4 of 7) VMFRCALL processing APPLY
VMFRCA2159I Loading part(s) to APPLY 2A6 (F)
VMFRCA2159I Loaded 1 part(s) to APPLY 2A6 (F)
VMFREC1851I (5 of 7) VMFRCALL processing BASE
VMFRCA2159I Loading part(s) to BASEO 2B2 (J)
VMFRCA2159I Loaded 18 part(s) to BASEO 2B2 (J)
VMFREC1851I (6 of 7) VMFRCALL processing BASE
VMFRCA2159I Loading part(s) to BUILDO 29E (I)
VMFRCA2159I Loaded 1 part(s) to BUILD0 29E (1)
VMFREC1851I (7 of 7) VMFRCALL processing SAMPLES
VMFRCA2159I Loading part(s) to LOCALSAM 2C2 (E)
VMFRCA2159I Loaded 1 part(s) to LOCALSAM 2C2 (E)
VMFREC2760I VMFREC processing completed successfully
VMFINT2603I Product installed
VMFINS2760I VMFINS processing completed successfully
```

**7** Review the install message log (\$VMFINS \$MSGLOG). If necessary, correct any problems before going on. For information about handling specific error messages, see the appropriate z/VM: System Messages and Codes, or use on-line HELP.

#### vmfview install

## **8** BUILD z/VM Agent for TDMF z/OS.

#### Note:

- If you have already created a PPF override file, you should specify your override file name, in place of the default PPF name (5655TZ1C), after the **PPF** keyword for the following VMFINS command.
- You may be prompted for additional information during VMFINS INSTALL processing depending on your installation environment. If you're unsure how to respond to a prompt, refer to the "Installing Products with VMFINS" and "Install Scenarios" chapters in the VMSES/E Introduction and Reference to decide how to proceed.

#### vmfbld ppf 5655TZ1C {TDMFVMC | TDMFVMCSFS | } (ALL

envfilename is the file name of the product envelope file. The file type must be SERVLINK.

Use **TDMFVMC** for installing on minidisks.

Use **TDMFVMCSFS** for installing in Shared File System directories on z/VM V6.3 or later.

## 6.4.1 Update Build Status Table for z/VM Agent for TDMF z/OS

1 Update the VM SYSBLDS software inventory file for z/VM Agent for TDMF z/OS.

#### vmfins build ppf 5655TZ1C {TDMFVMC | TDMFVMCSFS } (serviced nolink

Use **TDMFVMC** for installing on minidisks.

Use TDMFVMCSFS for installing in Shared File System directories on z/VM V6.3 or later.

The SERVICED option will build any parts that were not built on the installation tape (if any) and update the Software Inventory build status table showing that the product 5655TZ1C has been built.

**2** Review the install message log (\$VMFINS \$MSGLOG). If necessary, correct any problems before going on. For information about handling specific error messages, see the appropriate z/VM: System Messages and Codes, or use on-line HELP.

#### vmfview install

## 6.4.2 Prepare z/VM Agent for TDMF z/OS for Service

In preparation for installing service for z/VM Agent for TDMF z/OS in the future. perform the following steps. These steps only need to be done once after the initial installation of z/VM Agent for TDMF z/OS V5.9.0. They do not need to be repeated when installing service.

- 1 Logon to the z/VM Agent for TDMF z/OS service user ID
  - If installing on z/VM V6.3 or later, logon to MAINT
  - Add z/VM Agent for TDMF z/OS into the VM SYSSUF inventory table.

#### vmfsuftb

• If installing on z/VM V6.3 or later, use the VMFUPDAT command to add an appropriate entry to the VM SYSPINV file, to reflect installation of z/VM Agent for TDMF z/OS. Specify each SSI member system (as applicable) on the command:

vmfupdat syspinv PROD 5655TZ1C membername1 {membername2 {membername3} {membername4}}}

## 6.5 Install Service for z/VM Agent for TDMF z/OS

Follow the instructions in 7.2, "Servicing z/VM Agent for TDMF z/OS" on page 28 to apply any available PTFs for z/VM Agent for TDMF z/OS. You can then continue with the service instructions in 7.3, "Place the New z/VM Agent for TDMF z/OS Service Into Production" on page 30 or follow the steps below in 6.6, "Place z/VM Agent for TDMF z/OS Into Production" to place z/VM Agent for TDMF z/OS into production.

## 6.6 Place z/VM Agent for TDMF z/OS Into Production

If you are installing on z/VM V6.3 or later, and are using minidisks, follow the steps in 6.6.1, "Copy z/VM Agent for TDMF z/OS Files Into Production on z/VM V6.3 or Later Using Minidisks" on page 25 and then perform required post-installation steps described in the IBM TDMF for z/OS Reference Guide.

If you are installing on z/VM V6.3 or later, and are using Shared File System, follow the steps in 6.6.2, "Copy z/VM Agent for TDMF z/OS Files Into Production on z/VM V6.3 or Later Using Shared File System" on page 25 and then perform required post-installation steps described in the IBM TDMF for z/OS Reference Guide.

# 6.6.1 Copy z/VM Agent for TDMF z/OS Files Into Production on z/VM **V6.3 or Later Using Minidisks**

**1** Logon to MAINT

**2** Move the z/VM Agent for TDMF z/OS Service Machine executables to the production disk.

link 5655TZ1C 29E 29E rr access 29E e link 5655TZ1C 195 195 mr access 195 f

The VMFCOPY command will update the VMSES PARTCAT file on the 195 disk.

vmfcopy \* \* e = = f (prodid 5655TZ1C%TDMFVMC olddate replace

3 Release and detach the disks

rel 29E (det rel 195 (det

> 4 Perform post-installation steps described in the IBM TDMF for z/OS Reference Guide

z/VM Agent for TDMF z/OS is now installed, built, and customized on your system.

## 6.6.2 Copy z/VM Agent for TDMF z/OS Files Into Production on z/VM V6.3 or Later Using Shared File System

**1** Logon to MAINT

**2** Move the z/VM Agent for TDMF z/OS Service Machine executables to the production disk.

access filepool1:5655TZ1C.TDMFVMC.TBUILD e link 5655TZ1C 195 195 mr access 195 f

The VMFCOPY command will update the VMSES PARTCAT file on the 195 disk.

vmfcopy \* \* e = = f (prodid 5655TZ1C%TDMFVMC olddate replace

Note that although you are installing in SFS, you should not use TDMFVMCSFS in this command. TDMFVMC is required.

3 Release and detach the disks

rel e rel 195 (det

> 4 Perform post-installation steps described in the IBM TDMF for z/OS Reference Guide

z/VM Agent for TDMF z/OS is now installed, built, and customized on your system.

## 7.0 Service Instructions

This section of the Program Directory contains the procedure to install CORrective service to z/VM Agent for TDMF z/OS. VMSES/E is used to install service for z/VM Agent for TDMF z/OS.

To become more familiar with service using VMSES/E, you should read the introductory chapters in the *VMSES/E Introduction and Reference*. This manual also contains the command syntax for the VMSES/E commands listed in the procedure.

**Note:** Each step of the service instructions must be followed. Do not skip any step unless directed to do so. All instructions showing accessing of disks assume the use of default minidisk addresses. If different minidisk addresses are used, or if using a shared file system, change the instructions appropriately.

## 7.1 VMSES/E Service Process Overview

The following is a brief description of the main steps in servicing z/VM Agent for TDMF z/OS using VMSES/E.

Setup Environment

Access the software inventory disk. Use VMFSETUP command to establish the correct minidisk access order.

· Merge Service

The VMFMRDSK command clears the alternate apply disk before receiving new service. This allows you to remove the new service if a serious problem is found.

Receive Service

The VMFREC command receives service from the delivery media and places it on the Delta disk.

Apply Service

The VMFAPPLY command updates the version vector table (VVT), which identifies the service level of all the serviced parts. In addition, AUX files are generated from the VVT for parts that require them.

Reapply Local Service (if applicable)

All local service (mods) must be entered into the software inventory to allow VMSES/E to track the changes and build them into the system. Refer to Chapter 7 in the *Service Guide* for this procedure.

· Build New Levels

The build task generates the serviced level of an object and places the new object on a test BUILD disk.

· Place the New Service into Production

Once the service is satisfactorily tested it should be put into production by copying the new service to the production disk, etc.

## 7.2 Servicing z/VM Agent for TDMF z/OS

#### Electronic Service (envelope file)

If you have received the service electronically, on CD-ROM, or on DVD, follow the appropriate instructions to retrieve and decompress the envelope files to the MAINT 500 minidisk if you are installing on z/VM V6.3 or later. The decompression is currently done by using the DETERSE MODULE (shipped with VMSES/E).

For more information on retrieving and decompressing service received as envelope files from Shopz, visit

http://www.vm.ibm.com/install/servinst.html

The documentation envelope and the service (PTF) envelope must have a file type of SERVLINK. Make note of the file names that you are using as you will need to enter them in place of the variable docenvfn and envfilename in the VMSES/E service commands that follow.

The preferred method for installing service to z/VM products is to use the automated SERVICE command. The SERVICE command automates issuing the VMFREC, VMFAPPLY and VMFBLD commands. It can be used for z/VM Agent for TDMF z/OS after the product information for z/VM Agent for TDMF z/OS has been added to the VMSES/E Service Update Facility software inventory table (VM SYSSUF).

To use the automated SERVICE command to install your CORrective PTF service follow the instructions in 7.2.1, "Automated Service Commands." Otherwise follow the instructions in Appendix B, "Traditional Service Commands" on page 36.

#### 7.2.1 Automated Service Commands

- 1 Logon to the z/VM Agent for TDMF z/OS service user ID
  - If installing on z/VM V6.3 or later, logon to MAINT
- **2** As a precaution, create a backup copy of the current z/VM Agent for TDMF z/OS disks or SFS directories. Save this copy of z/VM Agent for TDMF z/OS until you have completed installing the service and you are confident that the service runs correctly.
- 3 If the Software Inventory disk (51D) was accessed R/O (read only) then establish write access to the Software Inventory disk.

Note: If the MAINT 51D minidisk was accessed R/O, you will need to have the user that has it accessed R/W link it R/O. You then can issue the following commands to obtain R/W access to it.

#### link MAINT 51d 51d mr access 51d d

The 51D minidisk is where the VMSES/E Software Inventory files and other product dependent files reside.

- 4 If installing from tape, have the z/VM Agent for TDMF z/OS CORrective service tape mounted and attached to 5655TZ1C or MAINT as 181.
- **5** If installing from a product **envelope** file on z/VM V6.3 or later

#### acc 500 c

**6** If you are servicing from an envelope file you need to receive any memos from the documentation envelope file and review them. You skip this step if you have a service tape as the memos will be loaded down during SERVICE execution against the tape. You also skip this step if you have no separate documentation envelope file.

#### service {5655TZ1C%tdmfvmc | 5655TZ1C%tdmfvmcsfs } docenvfn vmfupdat sysmemo

docenvfn is the file name of the documentation envelope (SERVLINK) file.

Use **tdmfvmc** if you installed the product on minidisks

Use tdmfvmcsfs if you installed the product in Shared File System directories on z/VM V6.3 or later.

**7** Receive, Apply and Build the service

**a** If servicing from tape

#### service {5655TZ1C%tdmfvmc | 5655TZ1C%tdmfvmcsfs }

Use **tdmfvmc** if you installed the product on minidisks

Use **tdmfvmcsfs** if you installed the product in Shared File System directories on z/VM V6.3 or later.

**b** If servicing from an envelope file

#### service {5655TZ1C%tdmfvmc | 5655TZ1C%tdmfvmcsfs } envfilename

envfilename is the file name of the COR (PTF) service envelope (SERVLINK) file.

Use **tdmfvmc** if you installed the product on minidisks

Use tdmfvmcsfs if you installed the product in Shared File System directories on z/VM V6.3 or later.

**8** Check the service message log (\$VMFSRV \$MSGLOG) for warning and error messages. Take appropriate action based on any warning messages received. Correct all errors reported and restart by issuing the SERVICE command as displayed in message VMFSRV2310W.

#### vmfview service

**9** Use the VMFUPDAT SYSMEMO command to review any additional memos that were received with the service.

#### vmfupdat sysmemo

**10** Continue with 7.3, "Place the New z/VM Agent for TDMF z/OS Service Into Production" to copy the new serviced files into production.

# 7.3 Place the New z/VM Agent for TDMF z/OS Service Into Production

If you are installing on z/VM V6.3 or later, and are using minidisks, follow the steps in 7.3.1, "Copy the New z/VM Agent for TDMF z/OS Serviced Files Into Production on z/VM V6.3 or Later Using Minidisks" on page 31 and then perform required post-installation steps described in the IBM TDMF for z/OS Reference Guide.

If you are installing on z/VM V6.3 or later, and are using Shared File System, follow the steps in 7.3.2, "Copy the New z/VM Agent for TDMF z/OS Serviced Files Into Production on z/VM V6.3 or Later Using Shared File System" on page 31 and then perform required post-installation steps described in the IBM TDMF for z/OS Reference Guide.

## 7.3.1 Copy the New z/VM Agent for TDMF z/OS Serviced Files Into Production on z/VM V6.3 or Later Using Minidisks

**1** Logon to MAINT

**2** Move the z/VM Agent for TDMF z/OS Service Machine executables to the production disk.

link 5655TZ1C 29E 29E rr access 29E e link 5655TZ1C 195 195 mr access 195 f

The VMFCOPY command will update the VMSES PARTCAT file on the 195 disk.

vmfcopy \* \* e = = f (prodid 5655TZ1C%TDMFVMC olddate replace

3 Release and detach the disks

rel 29E (det rel 195 (det

> 4 Perform post-installation steps described in the IBM TDMF for z/OS Reference Guide

# You have finished servicing z/VM Agent for TDMF z/OS.

## 7.3.2 Copy the New z/VM Agent for TDMF z/OS Serviced Files Into Production on z/VM V6.3 or Later Using Shared File System

**1** Logon to MAINT

**2** Move the z/VM Agent for TDMF z/OS Service Machine executables to the production disk.

access filepool1:5655TZ1C.TDMFVMC.TBUILD e link 5655TZ1C 195 195 mr access 195 f

The VMFCOPY command will update the VMSES PARTCAT file on the 195 disk.

vmfcopy \* \* e = = f (prodid 5655TZ1C%TDMFVMC olddate replace

Note that although you are installing in SFS, you should not use TDMFVMCSFS in this command. TDMFVMC is required.

3 Release and detach the disks

rel e rel 195 (det

> 4 Perform post-installation steps described in the IBM TDMF for z/OS Reference Guide

You have finished servicing z/VM Agent for TDMF z/OS.

# Appendix A. Create Product Parameter File (PPF) Override

This section provides information to help you create a product parameter file (PPF) override. The example used in this section shows how to change the shared file system (SFS) file pool where z/VM Agent for TDMF z/OS files reside.

**Note:** Do **not** modify the product supplied 5655TZ1C \$PPF or 5655TZ1C PPF files to change the file pool name or any other installation parameters. If the 5655TZ1C \$PPF file is serviced, the existing \$PPF file will be replaced, and any changes to that file will be lost; by creating your own \$PPF override, your updates will be preserved.

The following process is an example. The values shown can be useful to customers installing on z/VM V6.3 or later. The example describes how to change the default file pool name, VMSYS, to

- VMPSFS for all SFS directories that will be shared across a z/VM V6.3 or later cluster
- MYPOOL1 for all SFS directories that should be unique on each member of a z/VM V6.3 or later cluster. You can also choose to specify VMSYS as the file pool for these SFS directories.

1 Create a new \$PPF override file, or edit the override file created via the 'Make Override Panel' function.

xedit overname \$PPF fm2

overname is the PPF override file name (such as 'mytdmfvmc') that you want to use.

fm is an appropriate file mode. If you create this file yourself, specify a file mode of A.

If you modify an existing override file, specify a file mode of A or D, based on where the file currently resides (A being the file mode of a R/W 191 minidisk, or equivalent; D, that of the MAINT 51D minidisk).

© Copyright IBM Corp. 2017, 2019

**2** Create (or modify as required) the Variable Declarations (:DCL.) section for the tdmfvmcsfs override area, so that it resembles the :DCL. section shown below. This override will be used for the installation of z/VM Agent for TDMF z/OS. Modifications needed are denoted in **bold** print.

```
:OVERLST. TDMFVMCSFS
* Override Section for Initial Installation (Using SFS Directories)
:TDMFVMCSFS. TDMFVMCSFS 5655TZ1C
:DCL. UPDATE
&INST191 DIR VMPSFS:5655TZ1C.
        DIR VMPSFS:5655TZ1C.TDMFVMC.OBJECT
&BASE
&LOCALSAM DIR VMPSFS:5655TZ1C.TDMFVMC.SAMPLE
&BUILDO DIR VMPSFS:5655TZ1C.TDMFVMC.TBUILD
&DELTA
        DIR VMPSFS:5655TZ1C.TDMFVMC.DELTA
&APPLY1 DIR VMPSFS:5655TZ1C.TDMFVMC.APPLYPROD
&APPLY2 DIR VMPSFS:5655TZ1C.TDMFVMC.APPLYALT
:EDCL.
:END.
```

(This override will replace the :DCL. section of the tdmfvmcsfs override area of the 5655TZ1C \$PPF file.)

**3** If your \$PPF override file was created at file mode A, copy it to file mode D-the Software Inventory minidisk (MAINT 51D). Then erase it from file mode A.

file copyfile overname \$PPF fm = = d (olddate erase overname \$PPF fm

**4** Compile your changes to create the usable *overname* PPF file.

vmfppf overname TDMFVMCSFS

where overname is the file name of your \$PPF override file.

**5** Update the VM SYSSUF Software Inventory table. Since you created a PPF override to the 5655TZ1C \$PPF file you need to make sure that the override name you created is reflected in the PPF tags for z/VM Agent for TDMF z/OS in the VM SYSSUF table. Type in the command VMFUPDAT SYSSUF. This will bring up a panel so that you can change the PPF names stored in the VM SYSSUF file. Locate 5655TZ1C under the 'Prodid' column. Replace the PPF name for INSTPPF, BLDPPF and P2PPPF for 5655TZ1C with your new PPF override file name. Use PF5 to process your changes.

Now that the *overname* PPF file has been created, you should specify *overname* instead of 5655TZ1C as the PPF name to be used for those VMSES/E commands that require a PPF name.

# **Appendix B. Traditional Service Commands**

# **B.1.1.1 Prepare to Receive Service**

## Electronic Service (envelope file)

If you have received the service electronically or on CD-ROM, follow the appropriate instructions to retrieve and decompress the envelope files to the MAINT 500 minidisk if you are installing on z/VM V6.3 or later. The decompression is currently done by using the DETERSE MODULE (shipped with VMSES/E).

The documentation envelope and the service (PTF) envelope must have a file type of SERVLINK. Make note of the file names that you are using as you will need to enter them in place of the variable docenvfn and envfilename in the VMSES/E service commands that follow.

The *ppfname* used throughout these servicing instructions is **5655TZ1C**, which assumes you are using the PPF supplied by IBM for z/VM Agent for TDMF z/OS. If you have your own PPF override file for z/VM Agent for TDMF z/OS, you should use your file's *ppfname* instead of **5655TZ1C**. The *ppfname* you use should be used **throughout** the rest of this procedure, unless otherwise stated differently.

- 1 Logon to the z/VM Agent for TDMF z/OS service user ID
  - If installing on z/VM V6.3 or later, logon to **MAINT**
- **2** As a precaution, create a backup copy of the current z/VM Agent for TDMF z/OS disks or SFS directories. Save this copy of z/VM Agent for TDMF z/OS until you have completed installing the service and you are confident that the service runs correctly.
- **3** If the Software Inventory disk (51D) was accessed R/O (read only) then establish write access to the Software Inventory disk.

**Note:** If the MAINT 51D minidisk was accessed R/O, you will need to have the user that has it accessed R/W link it R/O. You then can issue the following commands to obtain R/W access to it.

link MAINT 51d 51d mr access 51d d

The 51D minidisk is where the VMSES/E Software Inventory files and other product dependent files reside.

- **4** If installing from tape, have the z/VM Agent for TDMF z/OS CORrective service tape mounted and attached to **5655TZ1C** or MAINT as 181.
- **5** If installing from a product **envelope** file on z/VM V6.3 or later

## link MAINT 500 500 rr acc 500 c

**6** Receive the documentation.

**a** If receiving the service from tape

#### vmfrec info

The INFO option loads the documentation (including the product service memo) to the 191 disk and displays a list of products on the tape.

**b** If receiving the service from an envelope file

## vmfrec info (env docenvfn

The INFO option loads the documentation (including the product service memo) to the 191 disk and displays a list of products in the envelope file.

7 Check the receive message log (\$VMFREC \$MSGLOG) for warning and error messages.

## vmfview receive

Also make note of which products and components have service. To do this, use the PF5 key to show all status messages which identify the products with service.

- 8 Read the product memo (5655TZ1C MEMO) before going on.
- **9** Setup the correct product access order.

## vmfsetup 5655TZ1C {TDMFVMC | TDMFVMCSFS}

Use **TDMFVMC** for installing on minidisks.

Use TDMFVMCSFS for installing in Shared File System directories on z/VM V6.3 or later.

**10** Merge previously applied service to ensure that you have a clean alternate APPLY disk for new service.

## vmfmrdsk 5655TZ1C {TDMFVMC | TDMFVMCSFS} apply

Use **TDMFVMC** for installing on minidisks.

Use TDMFVMCSFS for installing in Shared File System directories on z/VM V6.3 or later.

This command clears the alternate APPLY disk.

**11** Review the merge message log (\$VMFMRD \$MSGLOG). If necessary, correct any problems before going on. For information about handling specific error messages, see the appropriate z/VM: System Messages and Codes, or use on-line HELP.

#### vmfview mrd

#### B.1.1.2 Receive the Service

Note: If you are installing multiple service tapes or envelope files, you can receive all of the service for this prodid before applying and building it.

For each service tape or electronic envelope you want to receive, do the following:

**1** Receive the service.

**a** If receiving the service from tape

## vmfrec ppf 5655TZ1C {TDMFVMC | TDMFVMCSFS}

Use TDMFVMC for installing on minidisks.

Use **TDMFVMCSFS** for installing in Shared File System directories on z/VM V6.3 or later.

This command receives service from your service tape. All new service is loaded to the DELTA disk.

**b** If receiving the service from the PTF envelope file

## vmfrec ppf 5655TZ1C {TDMFVMC | TDMFVMCSFS} (env envfilename

Use TDMFVMC for installing on minidisks.

Use **TDMFVMCSFS** for installing in Shared File System directories on z/VM V6.3 or later.

This command receives service from your service envelope. All new service is loaded to the DELTA disk.

**2** Review the receive message log (\$VMFREC \$MSGLOG). If necessary, correct any problems before going on. For information about handling specific error messages, see the appropriate *z/VM:* System Messages and Codes, or use on-line HELP.

vmfview receive

# **B.1.1.3** Apply the Service

**1** Apply the new service.

# vmfapply ppf 5655TZ1C {TDMFVMC | TDMFVMCSFS}

Use TDMFVMC for installing on minidisks.

Use **TDMFVMCSFS** for installing in Shared File System directories on z/VM V6.3 or later.

This command applies the service that you just received. The version vector table (VVT) is updated with all serviced parts and all necessary AUX files are generated on the alternate APPLY disk.

You must review the VMFAPPLY message log if you receive a return code (RC) of a 4, as this may indicate that you have local modifications that need to be reworked.

**2** Review the apply message log (\$VMFAPP \$MSGLOG). If necessary, correct any problems before going on. For information about handling specific error messages, see the appropriate *z/VM:* System Messages and Codes, or use on-line HELP.

vmfview apply

#### Note

If you get the message VMFAPP2120W then re-apply any local modifications before building the new z/VM Agent for TDMF z/OS. Refer to chapter 7 in the *Service Guide*. Follow the steps that are applicable to your local modification.

The following substitutions need to be made:

- zvm should be 5655TZ1C
- compname should be TDMFVMC or TDMFVMCSFS (minidisk or SFS on z/VM V6.3 or later)
- appid should be 5655TZ1C
- fm-local should be the fm of 2C4
- fm-applyalt should be the fm of 2A6

If you have changed any of the installation parameters through a PPF override, you need to substitute your changed values where applicable.

Keep in mind that when you get to the "Return to the Appropriate Section to Build Remaining Objects" or "Rebuild Remaining Objects" step in the VM *Service Guide*, you should return back to this program directory at B.1.1.4, "Update the Build Status Table" on page 40.

# **B.1.1.4 Update the Build Status Table**

1 Update the Build Status Table with serviced parts.

# vmfbld ppf 5655TZ1C {TDMFVMC | TDMFVMCSFS} (status

Use **TDMFVMC** for installing on minidisks.

Use **TDMFVMCSFS** for installing in Shared File System directories on z/VM V6.3 or later.

This command updates the Build Status Table.

#### Note

If the \$PPF files have been serviced you will get the following prompt:

VMFBLD2185R The following source product parameter files have been serviced:

VMFBLD2185R 5655TZ1C \$PPF

VMFBLD2185R When source product parameter files are serviced, all product parameter files built from them must be recompiled using VMFPPF before VMFBLD can be run.

VMFBLD2185R Enter zero (0) to have the latest level of the source product parameter files copied to your A-disk and exit VMFBLD so you can recompile your product parameter files with VMFPPF. Enter one (1) to continue only if you have already recompiled your product parameter files with VMFPPF.

Enter a 0 and complete the following steps before you continue.

VMFBLD2188I Building 5655TZ1C \$PPF on 191 (A) from level \$PFnnnnn

vmfppf 5655TZ1C \*

Note: If you have created your own PPF override then use your PPF name instead of 5655TZ1C.

copy 5655TZ1C \$PPF a = = d (olddate replace Note: Do not use your own PPF name in erase 5655TZ1C \$PPF a

place of 5655TZ1C for the COPYFILE and ERASE commands.

## vmfbld ppf 5655TZ1C {TDMFVMC | TDMFVMCSFS} (status

1

0

Re-issue VMFBLD to complete updating the build status table. If you have your own PPF name then you should use it on the VMFBLD command.

Use **TDMFVMC** for installing on minidisks.

Use TDMFVMCSFS for installing in Shared File System directories on z/VM V6.3 or later.

When you receive the prompt that was previously displayed, enter a 1 to continue.

**2** Use VMFVIEW to review the build status messages, and see what objects need to be built.

#### vmfview build

# **B.1.1.5 Build Serviced Objects**

**1** Rebuild z/VM Agent for TDMF z/OS serviced parts.

## vmfbld ppf 5655TZ1C {TDMFVMC | TDMFVMCSFS} (serviced

Use TDMFVMC for installing on minidisks.

Use TDMFVMCSFS for installing in Shared File System directories on z/VM V6.3 or later.

Note: If your software inventory disk (51D) is not owned by the MAINT user ID then make sure the VMSESE PROFILE reflects the correct owning user ID.

2 Review the build message log (\$VMFBLD \$MSGLOG). If necessary, correct any problems before going on. For information about handling specific error messages, see the appropriate z/VM: System Messages and Codes, or use on-line HELP.

#### vmfview build

3 Continue with 7.3, "Place the New z/VM Agent for TDMF z/OS Service Into Production" on page 30 to copy the new serviced files into production.

# **Notices**

IBM may not offer the products, services, or features discussed in this document in other countries. Consult your local IBM representative for information on the products and services currently available in your area. Any reference to an IBM product, program, or service is not intended to state or imply that only that IBM product, program, or service may be used. Any functionally equivalent product, program, or service that does not infringe any IBM intellectual property right may be used instead. However, it is the user's responsibility to evaluate and verify the operation of any non-IBM product, program, or service.

IBM may have patents or pending patent applications covering subject matter described in this document. The furnishing of this document does not give you any license to these patents. You can send license inquiries, in writing, to:

IBM Director of Licensing IBM Corporation North Castle Drive Armonk, NY 10504-1785 USA

For license inquiries regarding double-byte (DBCS) information, contact the IBM Intellectual Property Department in your country or send inquiries, in writing, to:

Intellectual Property Licensing Legal and Intellectual Property Law IBM Japan Ltd. 1623-14, Shimotsurama, Yamato-shi Kanagawa 242-8502 Japan

The following paragraph does not apply to the United Kingdom or any other country where such provisions are inconsistent with local law: INTERNATIONAL BUSINESS MACHINES CORPORATION PROVIDES THIS PUBLICATION "AS IS" WITHOUT WARRANTY OF ANY KIND, EITHER EXPRESS OR IMPLIED, INCLUDING, BUT NOT LIMITED TO, THE IMPLIED WARRANTIES OF NON-INFRINGEMENT, MERCHANTABILITY OR FITNESS FOR A PARTICULAR PURPOSE. Some states do not allow disclaimer of express or implied warranties in certain transactions, therefore, this statement may not apply to you.

This information could include technical inaccuracies or typographical errors. Changes are periodically made to the information herein; these changes will be incorporated in new editions of the publication. IBM may make improvements and/or changes to the product(s) and/or the program(s) described in this publication at any time without notice.

Any references in this information to non-IBM Web sites are provided for convenience only and do not in any manner serve as an endorsement of those Web sites. The materials at those Web sites are not part of the materials for this IBM product and use of those Web sites is at your own risk.

IBM may use or distribute any of the information you supply in any way it believes appropriate without incurring any obligation to you.

Licensees of this program who wish to have information about it for the purpose of enabling: (i) the exchange of information between independently created programs and other programs (including this one) and (ii) the mutual use of the information which has been exchanged, should contact:

IBM Corporation Silicon Valley Lab 555 Baily Avenue San Jose, CA 95141 USA

Such information may be available, subject to appropriate terms and conditions, including in some cases, payment of a fee.

The licensed program described in this document and all licensed material available for it are provided by IBM under terms of the IBM Customer Agreement, IBM International Program License Agreement or any equivalent agreement between us.

Any performance data contained herein was determined in a controlled environment. Therefore, the results obtained in other operating environments may vary significantly. Some measurements may have been made on development-level systems and there is no

© Copyright IBM Corp. 2017, 2019 43

guarantee that these measurements will be the same on generally available systems. Furthermore, some measurement may have been estimated through extrapolation. Actual results may vary. Users of this document should verify the applicable data for their specific environment.

Information concerning non-IBM products was obtained from the suppliers of those products, their published announcements or other publicly available sources. IBM has not tested those products and cannot confirm the accuracy of performance, compatibility or any other claims related to non-IBM products. Questions on the capabilities on non-IBM products should be addressed to the suppliers of those products.

All statements regarding IBM's future direction or intent are subject to change or withdrawal without notice, and represent goals and objectives only.

This information may contain examples of data and reports used in daily business operations. To illustrate them as completely as possible, the examples include the names of individuals, companies, brands, and products. All of these names are fictitious and any similarity to the names and addresses used by an actual business enterprise is entirely coincidental.

#### COPYRIGHT LICENSE:

This information may contain sample application programs in source language, which illustrates programming techniques on various operating platforms. You may copy, modify, and distribute these sample programs in any form without payment to IBM, for the purposes of developing, using, marketing or distributing application programs conforming to the IBM programming interfaces. These examples have not been thoroughly tested under all conditions. IBM, therefore, cannot guarantee or imply reliability, serviceability, or function of these programs.

# Trademarks and Service Marks

IBM, the IBM logo, and ibm.com are trademarks or registered trademarks fo International Business Machines Corp., registered in many jurisdictions worldwide. Other product and service names might be trademarks of IBM or other companies. A current list of IBM trademarks is available on the Web at "Copyright and trademark information" at

www.ibm.com/legal/copytrade.shtml

Adobe is either a registered trademark or trademark of Adobe Systems Incorporated in the United States, and/or other countries.

# **Reader's Comments**

## z/VM Agent for IBM TDMF z/OS V5.9.0

You may use the z/VM Feedback page (Contact z/VM) on the z/VM Web site at:

www.vm.ibm.com/forms/

to comment about this document, its organization, or subject matter.

Please understand that your feedback is of importance to IBM, but IBM makes no promise to always provide a response to your feedback. When you send comments to IBM, you grant IBM a nonexclusive right to use or distribute whatever information you supply in any way it believes appropriate without incurring any obligation to you. °

# IEM

Program Number: 5655-TZ1

Printed in USA

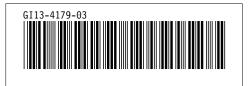